# **Pathogen Detection**

From next generation sequencing reads to clusters of related bacterial pathogens based on SNPs **https://www.ncbi.nlm.nih.gov/pathogens/**  National Center for Biotechnology Information • National Library of Medicine • National Institutes of Health • Department of Health and Human Services

# **Scope**

Bacterial pathogens that originate from a food source are a serious concern in the US, with estimates by CDC that each year roughly 1 in 6 Americans (or 48 million people) get sick, 128,000 are hospitalized, and 3,000 die of foodborne diseases. Outbreaks are defined where two or more people become ill when ingesting the same food. If the bacterial pathogens that cause the illness are genetically related, it becomes easier to trace the source of the illness when samples from both patients and food source are compared. US Federal agencies involved in public health for foodborne illnesses have agreed to move forward on this by using whole genome sequencing. A pilot project was started in 2013 for *Listeria*  with all federal agencies responsible for food safety (CDC, FDA, and USDA) sequencing all *Listeria* isolates, whether in clinical patients or identified during inspection of food products or processing facilities, and depositing the data in the public archives at NCBI. This project demonstrated that whole genome sequencing could be used to increase the number of clusters detected, with a decrease in median cluster size, and with more outbreaks solved [1]. The goal is to extend this to all 90,000 foodborne bacterial pathogens (*Campylobacter*, *Listeria*, *Escherichia coli* and *Shigella* (STECs), and *Salmonella*) that are collected in the US every year and sequenced in real time by the end of 2018.

The NCBI Pathogen Detection pipeline takes the incoming sequencing data and assembles, annotates, and clusters the genomes together to facilitate the analysis of genetically related strains to aid outbreak and traceback investigations. Phylogenetic trees are constructed for each SNP cluster using maximum compatibility [2]. Currently clusters are calculated daily for each organism group if new data are submitted and released publicly. The scope of the project has now expanded to include non-foodborne pathogens, especially those that are becoming increasingly antimicrobial resistant (AMR). The workflow uses a reference set of acquired resistance genes/proteins to report for each isolate the AMR genes that are encoded in the genome sequence. This database of antimicrobial resistance pathogens is part of the National Action Plan for Combating Antimicrobial-Resistant Bacteria by providing a resource for the research community on resistant organisms that have genomic sequence data [3].

# **Data Access**

Several venues are available for accessing data from Pathogen Detection Pipeline:

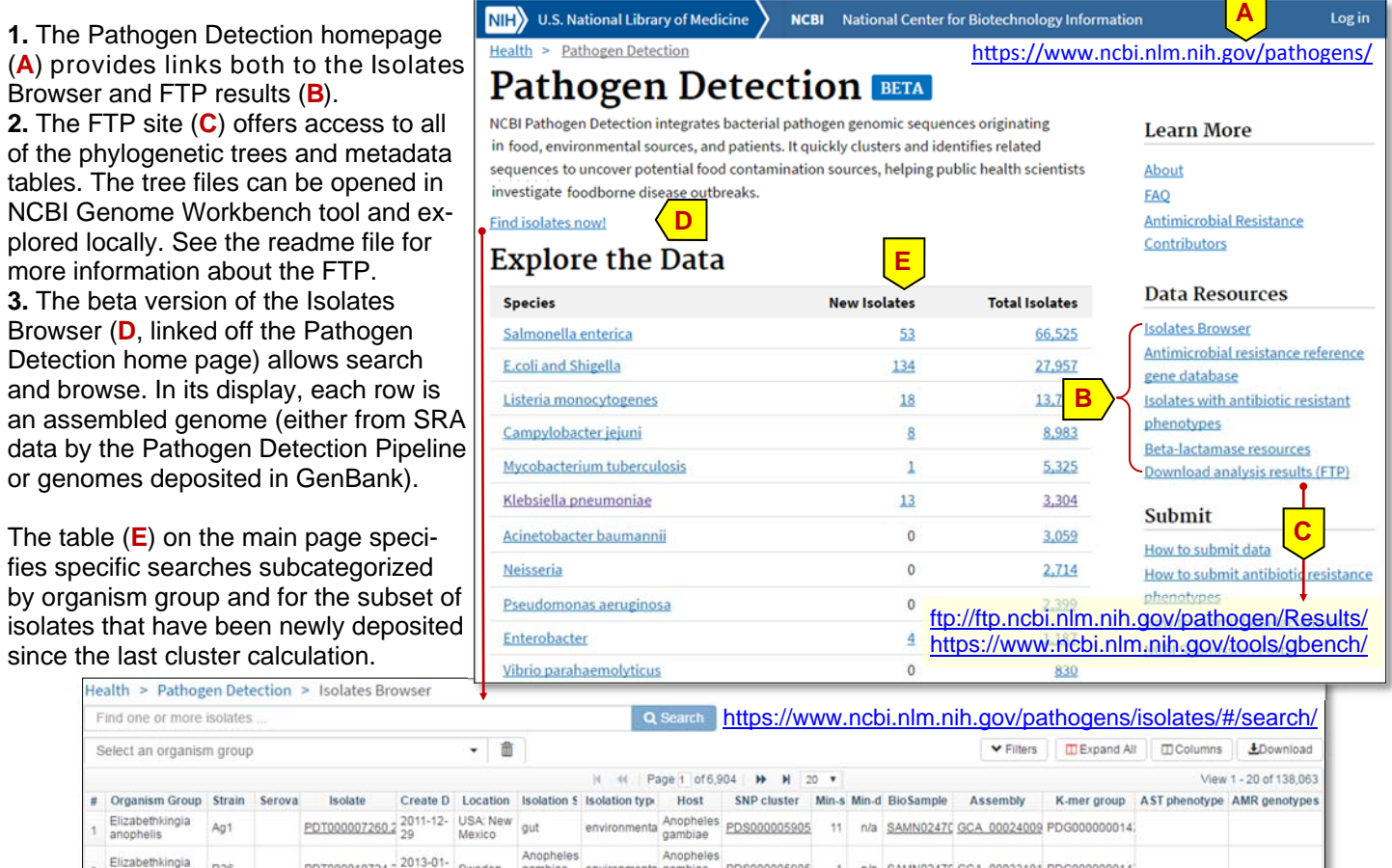

PDS000005905

nenta gambiae

n/a SAMN02470 GCA 00033181 PDG000000014

NCBI Handout Series | NCBI Pathogen Detection | Last Updated on May 8, 2017 Contact: pd-help@ncbi.nlm.nih.gov

R26

anophelis

PDT000010724.2 2013-01- Sweden

### **Usage Examples**

#### **A. Isolation Browser: Basic navigation**

From the Pathogen Detection homepage's table (p1, **E**), you can click on the number in the 'New Isolates' column for an organism group to locate new clusters for that group. You can search directly in the Isolate Browser using structured terms. For *E. coli* and *Shigella* group, the structured query terms are: *taxgroup\_name:"E.coli and Shigella" AND new:1*  (http://bit.ly/ncbi-pathogen-1). The search results will change every time new data is deposited. You can toggle open the Filters section (**A**, more on this in p 3) to narrow down isolates displayed. In the Isolate Browser, the **Min-same** and **Mindiff** columns (insert) report on the SNP differences for each isolate (**B**) based on Isolation type (clinical vs. environmental). Sorting on the **Min-diff** column (**C**) in ascending order brings isolates with the shortest SNP distance between a clinical and environmental samples to the top. This similarity is critically important for public health labs.

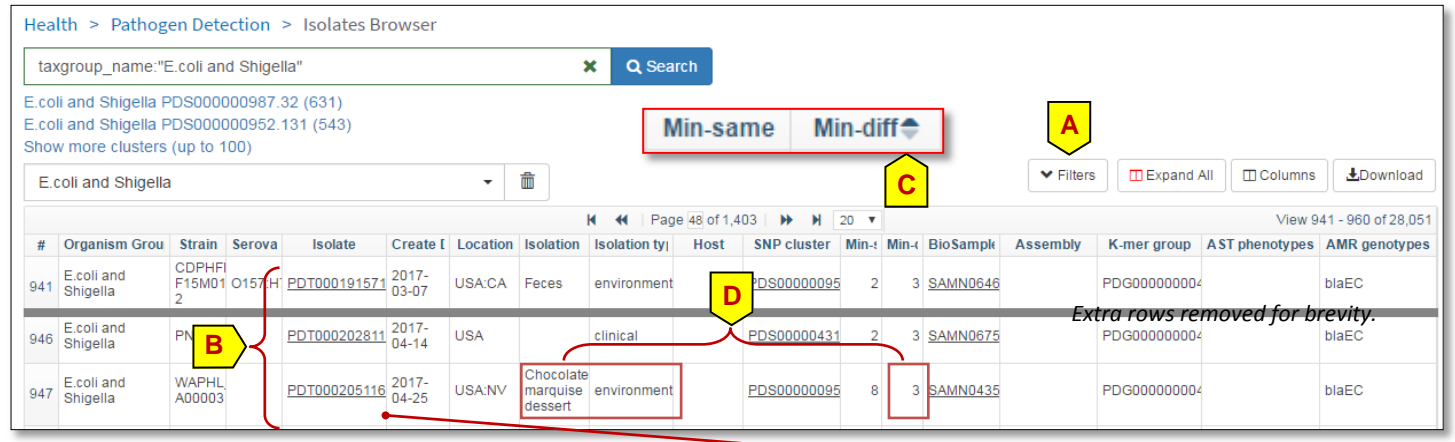

#### **B. Use Case One: To identify potential clusters of interest for public health**

We will use an environmental isolate PDT000205116.1 (row 947) in this exercise, which is 3 SNPs away from a clinical isolate (**D**). Clicking the isolate identifier opens the SNP Tree Viewer (**E**), which zooms to the particular branch of the phylogenetic tree where that isolate is located. Our environmental isolate is clustered with several clinical isolates (**F**). We can examination the details of a branch in the SNP distance tree by clicking a node (such as **G**).

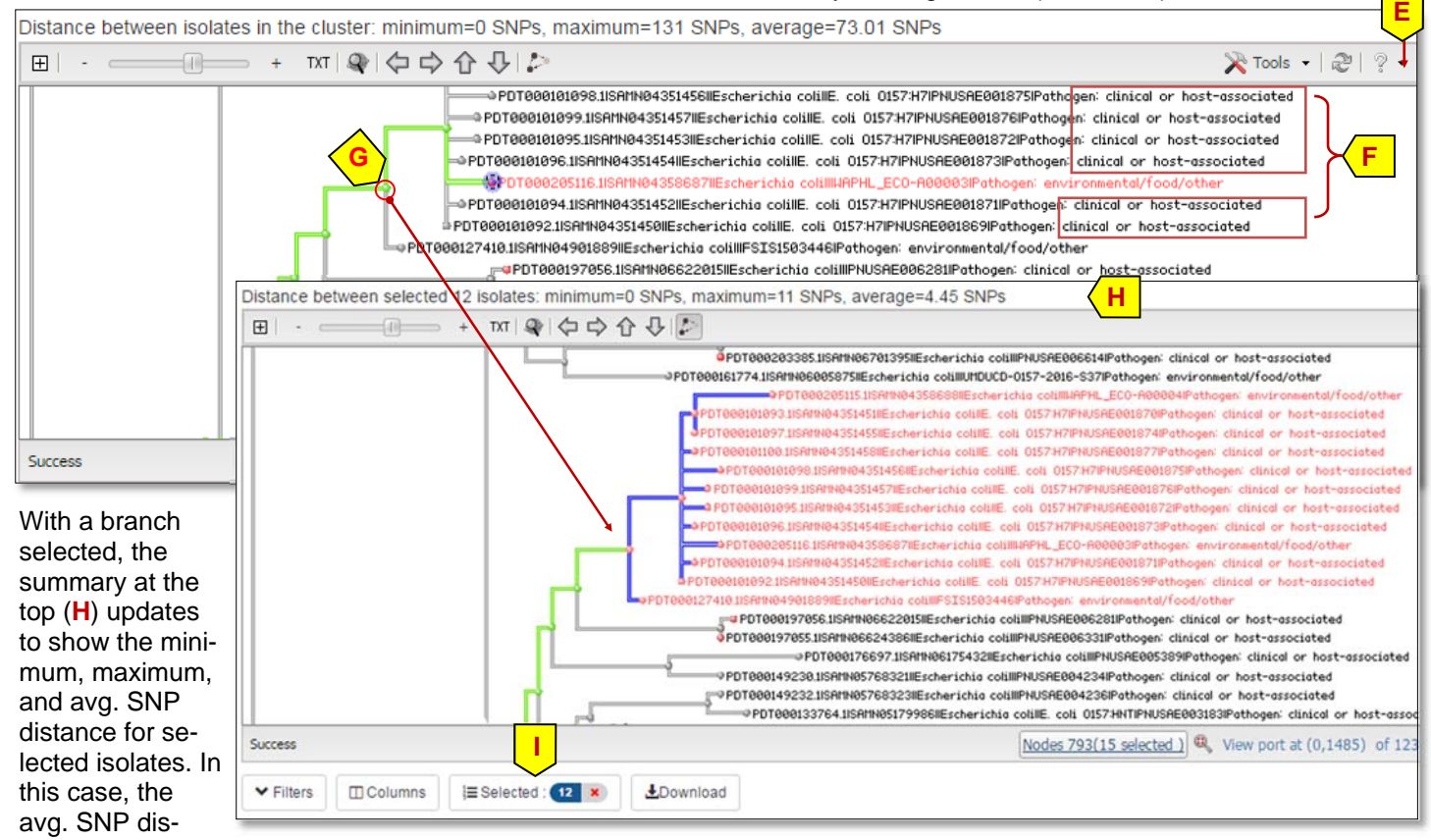

tance of 4.45 indicates a very closely related set of 12 isolates. We can click "Selected ..." button (**I**) to bring the selected isolates to the top in the datatable below the tree to analyze the metadata associated with these isolates.

#### **B. Use Case One: To identify potential clusters of interest for public health (cont.)**

In the sorted table (**A**), the clinical isolates (boxed) are from 2015, while the environmental isolates are from raw beef in 2016 and desserts in 2017. Any public health lab reviewing this data would need to make a determination based on additional metadata if further investigation is warranted.

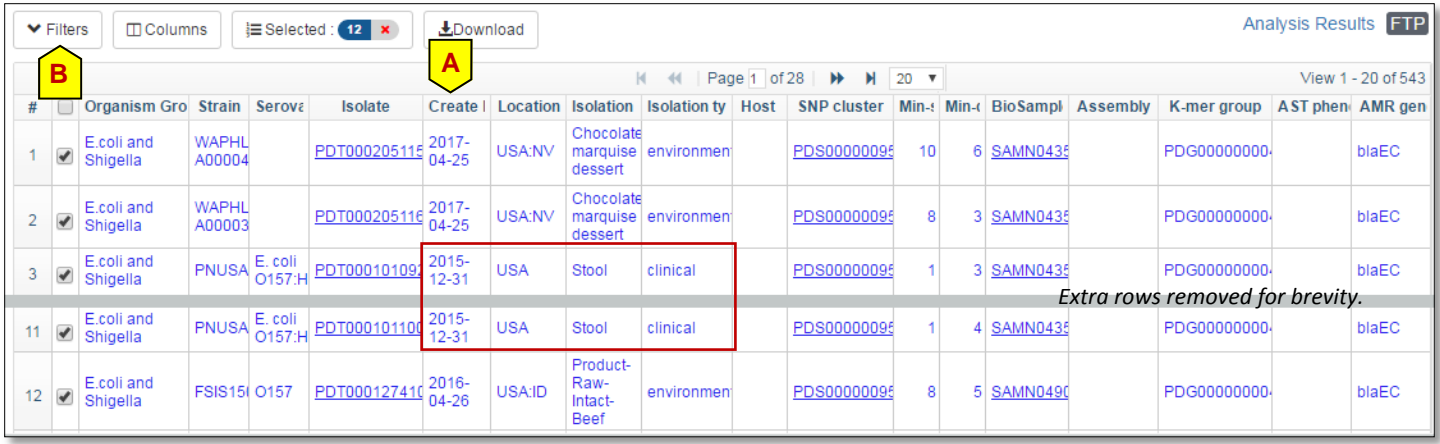

#### **C. Use Case Two: To identify isolates encoding antimicrobial resistance genes**

The Filter control (**B**) allows filtering by location, isolation source, sample collecting lab, host, whether the isolate has antimicrobial resistance genes or has antibiotic susceptibility test phenotypic data, a date range control, and by the sci-

entific name of the isolate. In this example we set the organism group control above the Filter to 'Klebsiella pneumoniae,' check 'has AMR genotypes,' and set date range control to 2016 (**C**, **D**, **E**). This setting combination selects all *K. pneumoniae* released in 2016 that encode an antimicrobial resistance gene, such as chromosomal encoded ampC beta lactamases. Click the up arrow (**F**) to

close the Filter control. You can customized the

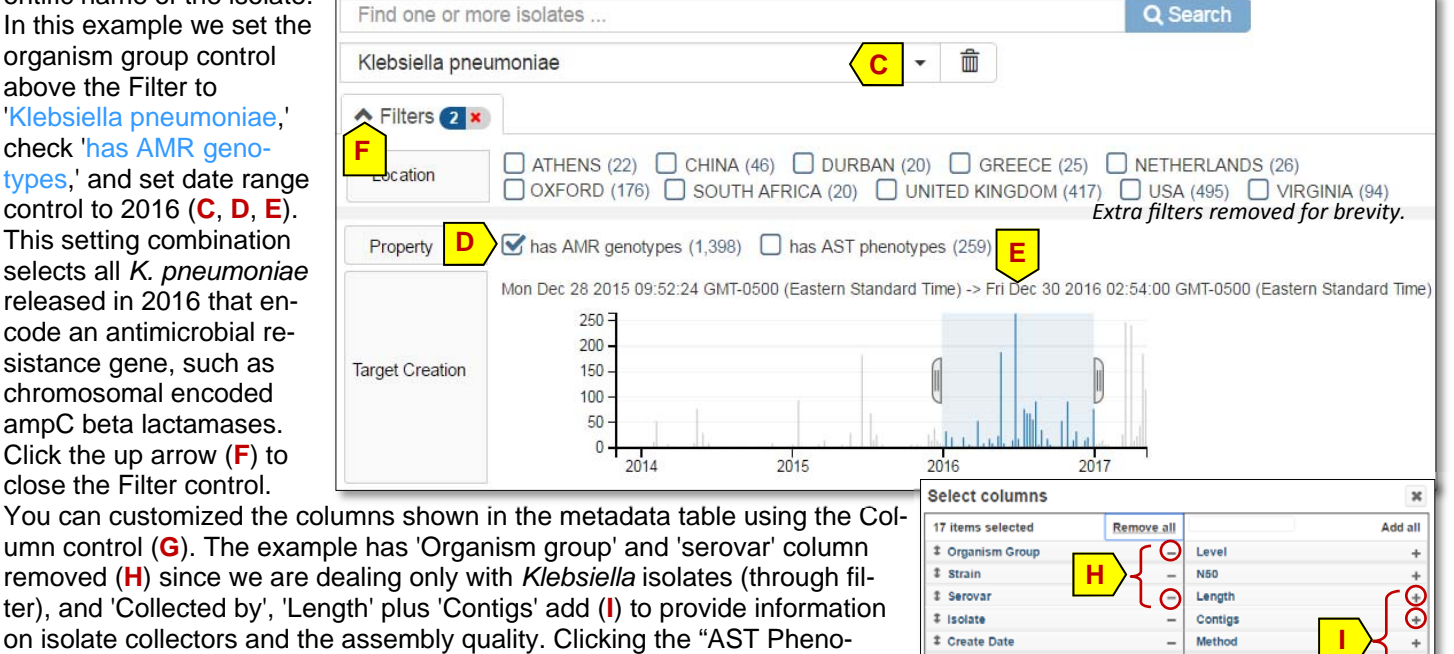

 $t$  Location

**1 Isolation Source Isolation type** 

removed (H) since we are ter), and 'Collected by', 'L on isolate collectors and the assembly quality. Clicking the "AST Phenotypes" column header sorts to the top those isolates tested for antibiotic susceptibility (**J**), many of which are multi-drug resistant. Clicking "Expand All" button (**K**) expands the rows in the table to reveal details (p4, **A**).

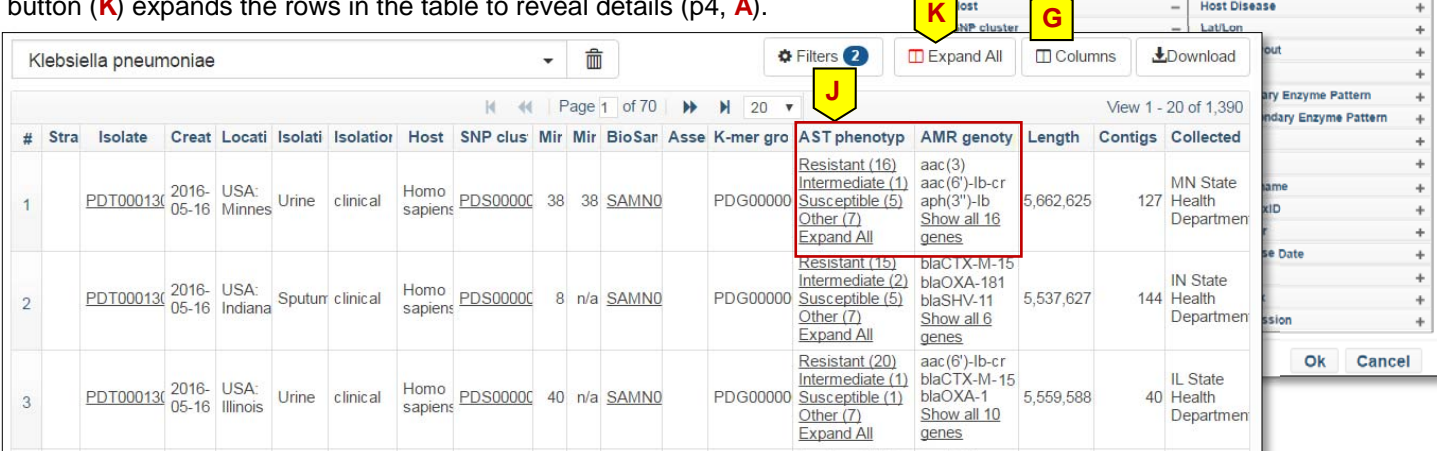

NCBI Handout Series | NCBI Pathogen Detection | Last Updated on May 8, 2017 Contact: pd-help@ncbi.nlm.nih.gov

**BioProject** Collected by

**Collection Date Host Disease** 

**C. Use Case Two: To identify isolates encoding antimicrobial resistance genes (cont.)**  The expanded example shown (**A**) is a multi-drug resistant *Klebsiella* that has been phenotypically tested and shown to be resistant to multiple drugs. Additionally, the genome sequence shows that this encodes multiple antimicrobial genes, some of which may confer resistance to those drugs. Note, the presence of an antimicrobial resistance genes does not guarantee resistance to a specific drug in a clinical setting and care must be taken in interpretation. This information is provided to aid researchers and other experts in resistance and bacterial pathogens.

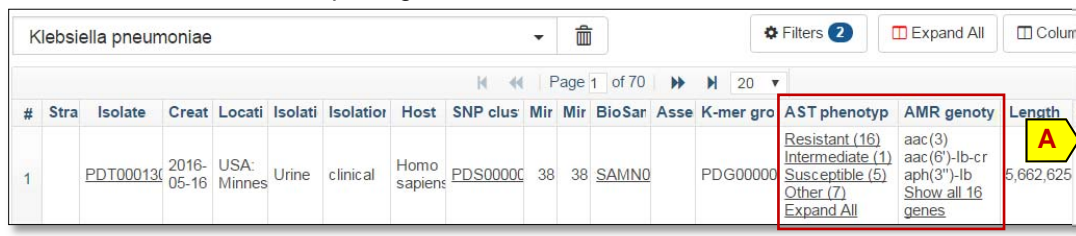

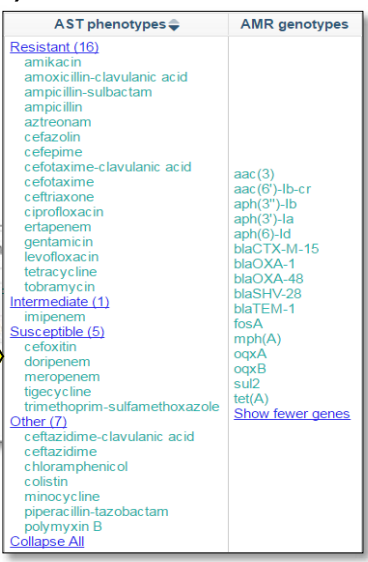

# **D. Use Case Three: To find isolates that encode specific resistance genes**

The colistin resistance gene mcr has been found to occur on mobile elements and encodes resistance to one of the last line drugs that can be used. Isolates that also encode

carbapenemases are of significant interest to the community. We can use structured search terms to find isolates that encode *mcr* and any allele of the

KPC family of beta lactamases: AMR\_genotypes:mcr\* AND

AMR\_genotypes:blaKPC\*. Currently, only three isolates that encode both genes are in the database (**B**). The 'Collected by' and 'Collection date' columns (**C**, **D**) show that they were collected by different groups in 2014 and 2016. The genomes of all three isolates are available in GenBank. The expanded view for the first isolate shows that it encodes mcr-1.2.

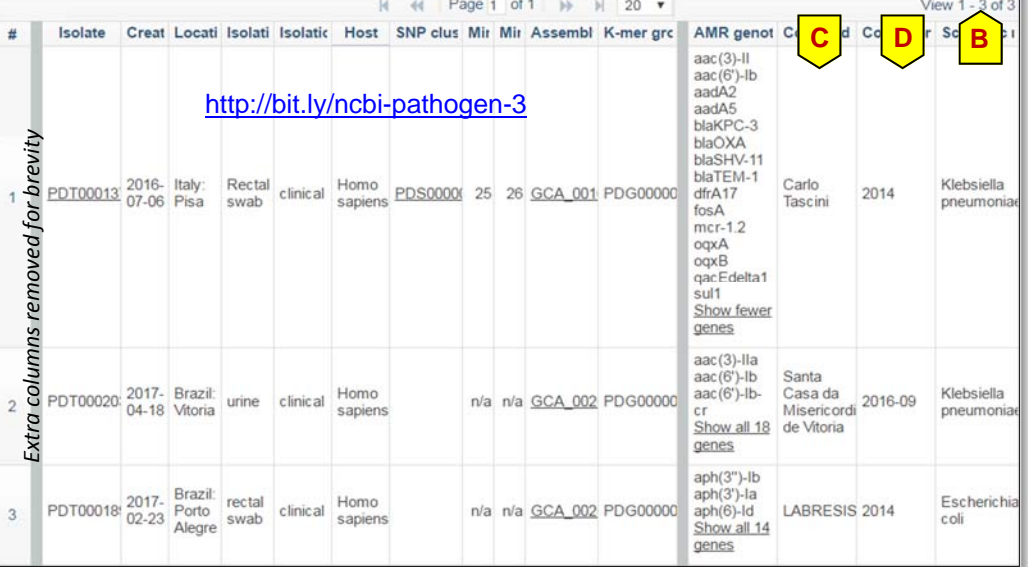

### **Future Work**

The NCBI Pathogen Detection team is working on a number of enhancements to the interface including: 1) genomic locations of resistance genes, 2) ability to search using specific MIC values.

### **Submissions and Contact**

If you wish to submit data to the NCBI Pathogen Detection pipeline, please review the submission page:

https://www.ncbi.nlm.nih.gov/pathogens/submit/

You can address questions on this resource to the NCBI Pathogen Detection team directly: pd-help@ncbi.nlm.nih.gov

### **References**

- 1. Allard et al. (2016). The Practical value of Food Pathogen Traceability through BUILDING a Whole-Genome Sequencing Network and database. J Clin Microbiol. 2016 Mar 23. pii: JCM.00081-16.
- 2. Cherry J. (2017). A practical exact maximum compatibility algorithm for reconstruction of recent evolutionary history. BMC Bioinformatics. 2017 Feb 23;18(1):127. doi: 10.1186/s12859-017-1520-4.
- 3. Jackson et al. (2016). Implementation of Nationwide Real-time Whole-genome Sequencing to Enhance Listeriosis Outbreak Detection and Investigation. Clin Infect Dis. 2016 Apr 18. pii: ciw242.
- 4. National Action Plan for Combating Antimicrobial-Resistant Bacteria. https://www.whitehouse.gov/blog/2015/03/27/our-plan-combat-and-prevent-antibiotic-resistant-bacteria https://obamawhitehouse.archives.gov/sites/default/files/docs/national\_action\_plan\_for\_combating\_antiboticresistant\_bacteria.pdf